# **Novinky v programu Majetek 2.06**

#### *Možnost použít zvětšené formuláře*

Popis: program Majetek 2.06 je dodávám s ovládacím programem **ProVIS 1.58**, který umožňuje nastavit tzv. **Zvětšené formuláře**. Znamená to, že se formuláře nastaví na velikost cca 1,5násobek původní velikosti. Zvětší se samotný formulář (jeho rozměry), zvětší se texty na formuláři, zvětší se políčka pro zadávání hodnot, apod.

Nastavení: uživatelem.

Umístění: *Nástroje - Průvodce konfigurací - Průvodce konfigurací ProVISu* - okno **Nastavení vzhledu** - položka **Zvětšené formuláře**

**Pravé tlačítko myši na ploše programu** (libovolně mimo ovládací tlačítka) - **Nastavení vzhledu** - položka **Zvětšené formuláře**

Modul: Součást programu Majetek.

Návod: Neuvedeno.

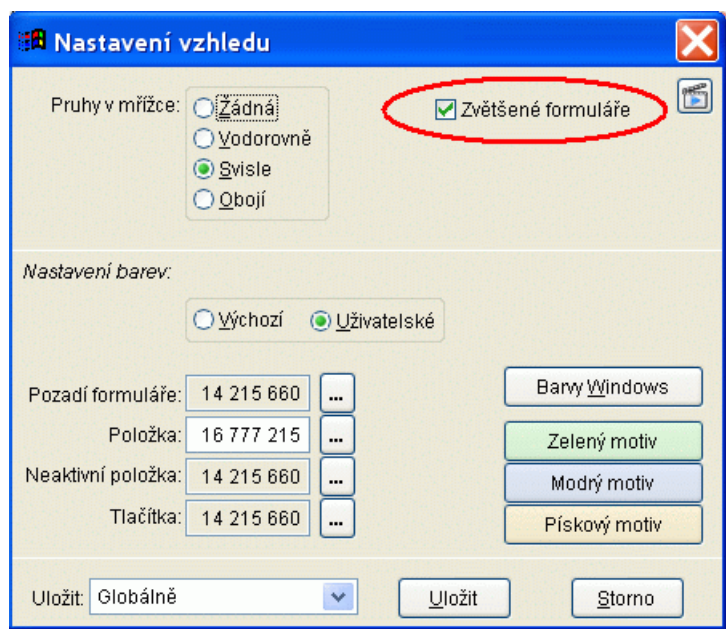

#### **Nastavení z plochy programu**

# *Nové položky pro filtr v tabulce Majetek*

Popis: V tabulce **Majetek** je možné nově filtrovat majetek podle **Ceny z užívání majetku**.

Nastavení: není potřeba.

Umístění: tlačítko **DMajetek** --> **Filtr**.

- Modul: Součást programu Majetek.
- Návod: Neuvedeno.

#### Položky  $I$ usk Hedání Eiltr Index Ruzné Servis Program Podle příkladu Ό 18 Označené věty INI\_DAT Dle pořadového čísla Seznam  $\mathbf{0}$ Dle inventárního čísla Dle stavu majetku Druh Dle třídy atní **DDM** Dle druhu majetku a + kopírka HP DM Dle místnosti hala 3 **DM** Die geny z užívání ok HP **DM** Dle datumu porízení ová učebna **DDM** Dle datumu užívání ivová **DDM** Nerovnost odpisů ivová **DDM** ivová **DDM** Definice uživatelského filtru ivová **DDM DDM** ivová Zrušení výchozího filtru **DDM** ivová Negace filtru DM. Dell Bez filtru DM. |restaurace **IDM-HUUU16 DM**

#### **Nový filtr v tabulce Majetek**

# *V tabulce Majetek lze filtrovat více tříd najednou*

Popis: V tabulce **Majetek** je možné nově pro filtr na **Třídu majetku** zadat více tříd najednou.

Nastavení: není potřeba.

Umístění: tlačítko **I**Majetek – **Filtr** - Dle třídy.

Modul: Součást programu Majetek.

Návod: Neuvedeno.

**Filtr na více tříd**

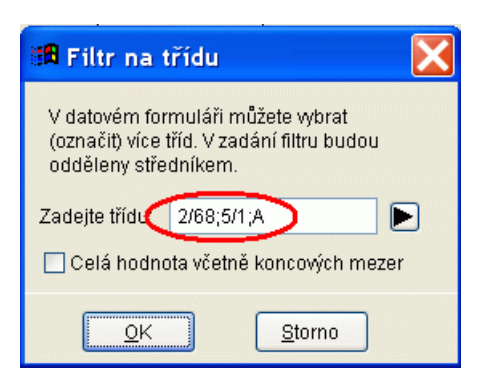

## *Kontrola umístění a Archív umístění*

Popis: V tabulce **Majetek** lze tisknout **Historii umístění majetku**. V případě požadavku lze též tuto historii vymazat.

Nastavení: není potřeba.

Umístění: tlačítko **- Majetek -- Různé - Kontrola umístění**.

- Modul: Modul **Umístění majetku**.
- Návod: Neuvedeno.

#### **Kontrola umístění v tabulce Majetek**

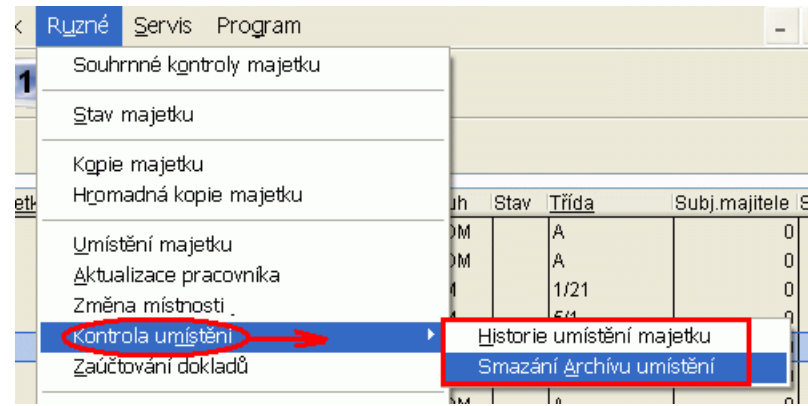

## *Nová položka Soubory majetků*

Popis: Program umožňuje evidenci majetku po tzv. "**souborech majetku**". V praxi to znamená, že je možné více majetku sloučit do jednoho pro evidenci potřebného souboru majetků (například majetky 20 počítačů, tiskárna, server a dataprojektor, které byly koupeny v rámci účelové dotace apod., je možné evidovat za tímto účelem v souboru majetku označeném například PC učebna). Souboru majetků je možné přiřadit vlastní inv. číslo. Každá položka majetku v rámci daného souboru majetků je pak označena inv. číslem souboru a za lomítkem pořadovým číslem majetku v souboru.

Nastavení: není potřeba.

- Umístění: karta majetku --> položka **Soubor majetků**.
- Modul: Součást programu **Majetek**.
- Návod: Neuvedeno.

#### **Soubor majetků na kartě majetku**

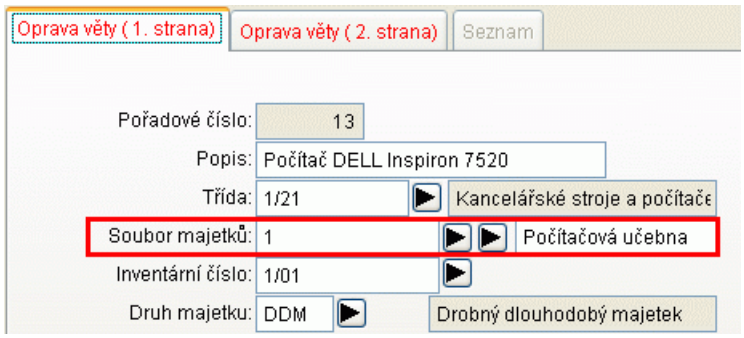

# *Číselník klasifikace CZ-CP*

Popis: Do programu byl zaveden číselník **CZ-CPA** a každý majetek lze klasifikovat podle tohoto číselníku.

Nastavení: není potřeba.

- Umístění: 2. strana karty majetku v tabulce Majetek
- Modul: Standardní součást programu.
- Návod: Neuvedeno.

#### **Číselník CZ-CPA na 2. straně karty majetku**

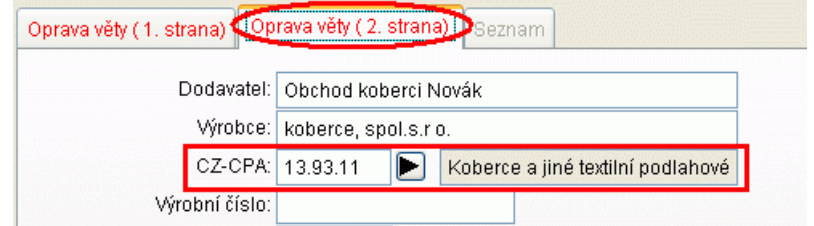

# *Evidence Transferu v Účetních odpisech*

Popis: V tabulce **Účetní odpisy** program nově spočítá při odpisech majetku tzv. **podíl transferu**. Tyto hodnoty se pak tiskne na sestavě **Účetní odpisy**.

Nastavení: není potřeba.

Umístění: vnitřní součást modulu **Účetní odpisy**.

Modul: modlu **Účetní odpisy**.

Návod: Neuvedeno.

#### **Podíl transferu na účetních odpisech**

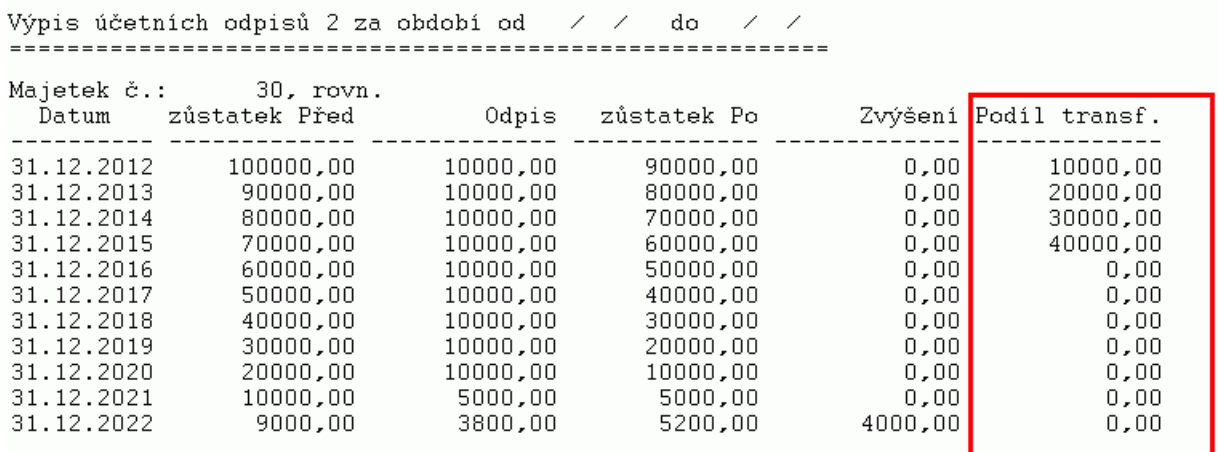

# *Zaokrouhlení Daňových a Účetních odpisů*

Popis: Zaokrouhlení Daňových a Účetních odpisů je možné jen na celé koruny nahoru.

Nastavení: není potřeba.

Umístění: *Číselníky - Nastavení* (toto nastavení nelze měnit)

- Modul: modul Účetní a Daňové odpisy.
- Návod: Neuvedeno.

#### **Pevné nastavení pro zaokrouhlení odpisů**

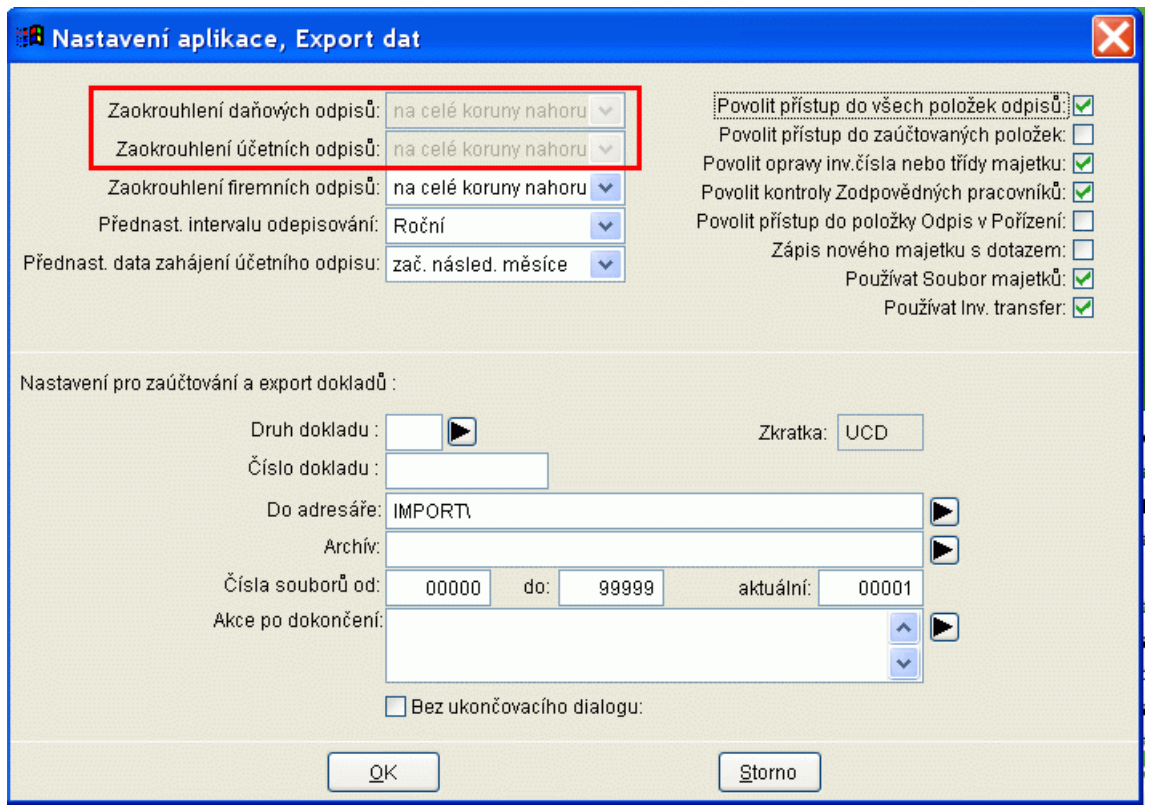

# *Zůstatková cena v účetních odpisech*

Popis: Pro účetní odpisy majetku je možné nastavit procento zůstatkové ceny majetku. Do výše této zůstatkové hodnoty majetku uvedené v procentech se provádí výpočet účetních odpisů. Zůstatková cena majetku, která se po dobu životnosti majetku neodpisuje se v účetních odpisech projeví až v okamžiku vyřazení majetku tzv. doodpisem při vyřazení.

Nastavení: není potřeba.

Umístění: 1. strana karty majetku v tabulce **D** Majetek

Modul: modul **Účetní odpisy**.

Návod: Neuvedeno.

#### **Hranice zůstatkové ceny na kartě majetku**

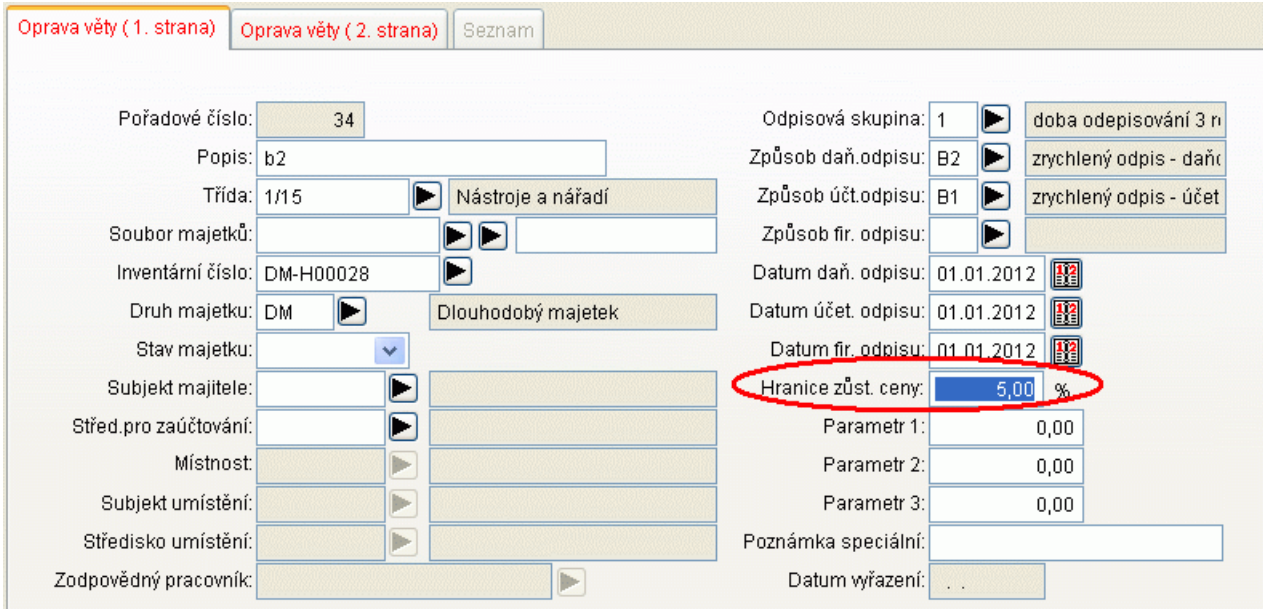

## *Nastavení datumů pro účetní odepisování*

Popis: V nastavení pro účetní odpisy lze zvolit interval odpisů **Roční** nebo **Měsíční**. Podle tohoto nastavení se přednastavuje datum následující odpisu v účetních odpisech, a to buď na poslední den následujícího měsíce (Měsíční) nebo na poslední den následující roku (Roční).

Nastavení: uživatelem.

#### Umístění: *Číselníky - Nastavení* - položka **Přednastavení intervalu odepisování**

- Modul: modul **Účetní odpisy**.
- Návod: Neuvedeno.

#### **Nastavení intervalu účetních odpisů**

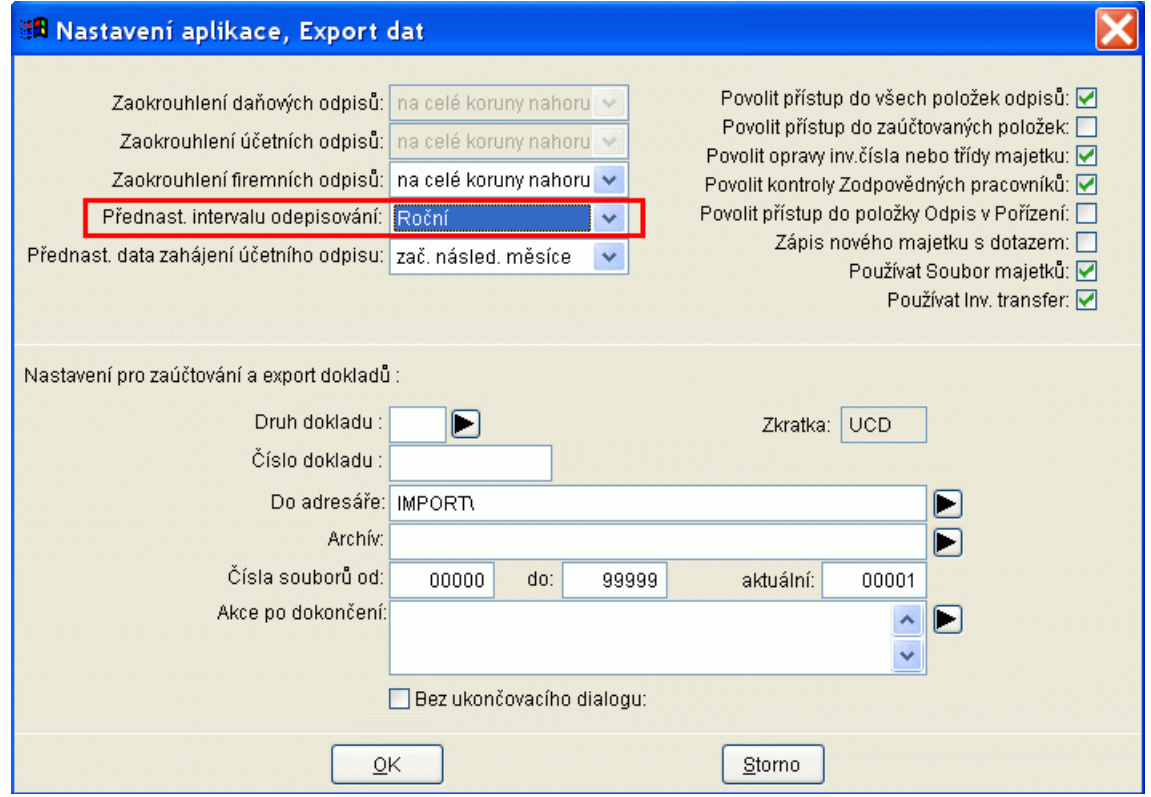

# *Sestava Inventurní soupisy*

Popis: Před tiskem sestavy **Inventurní soupisy** lze nově editovat **nadpis sestavy**, lze použít **vlastní patičku sestavy** a lze zvolit **Zdroj dat**.

Nastavení: není potřeba.

- Umístění: tlačítko: **Wirkenturní soupisy**
- Modul: Standardní součást programu.
- Návod: Neuvedeno.

#### **Novinky pro nastavení tisku Inventurních soupisů**

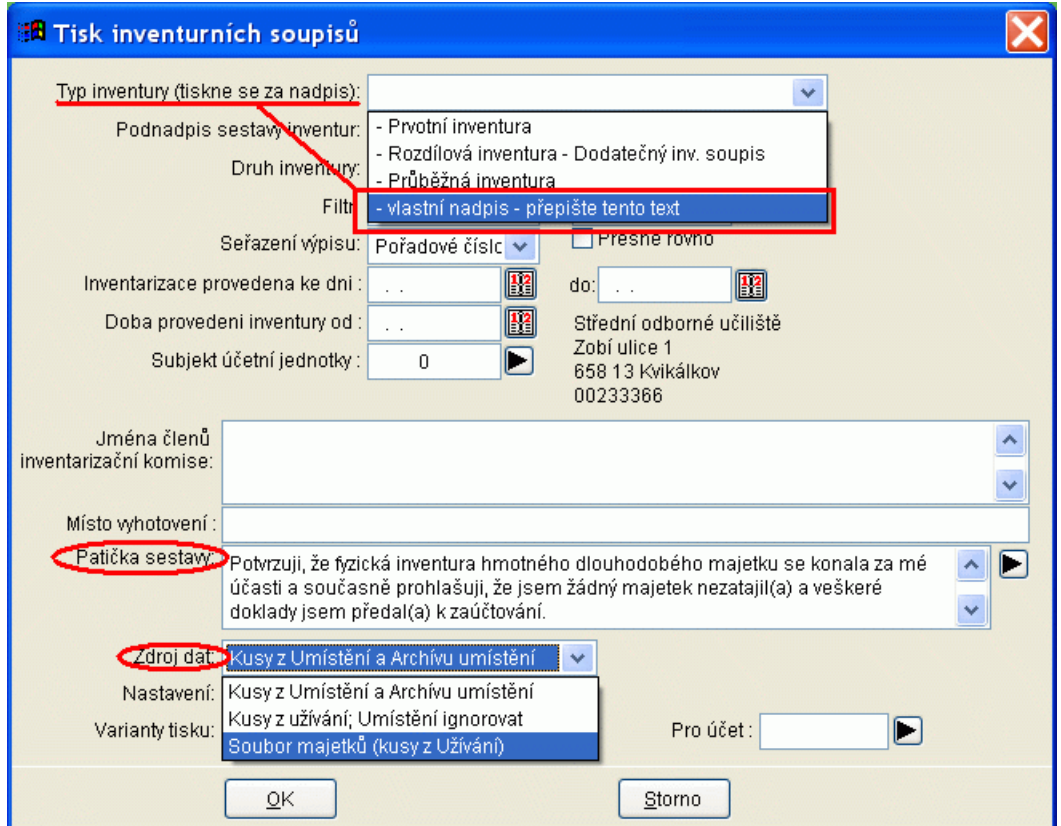

# *Sestava Výpis firemních odpisů*

Popis: V tabulce **Firemní odpisy** je nová sestava **Výpis firemních odpisů**.

Nastavení: není potřeba.

- Umístění: tlačítko: Firemní odpisy
- Modul: modul **Firemní odpisy**.
- Návod: Neuvedeno.

#### **Tisková sestava Výpis firemních odpisů**

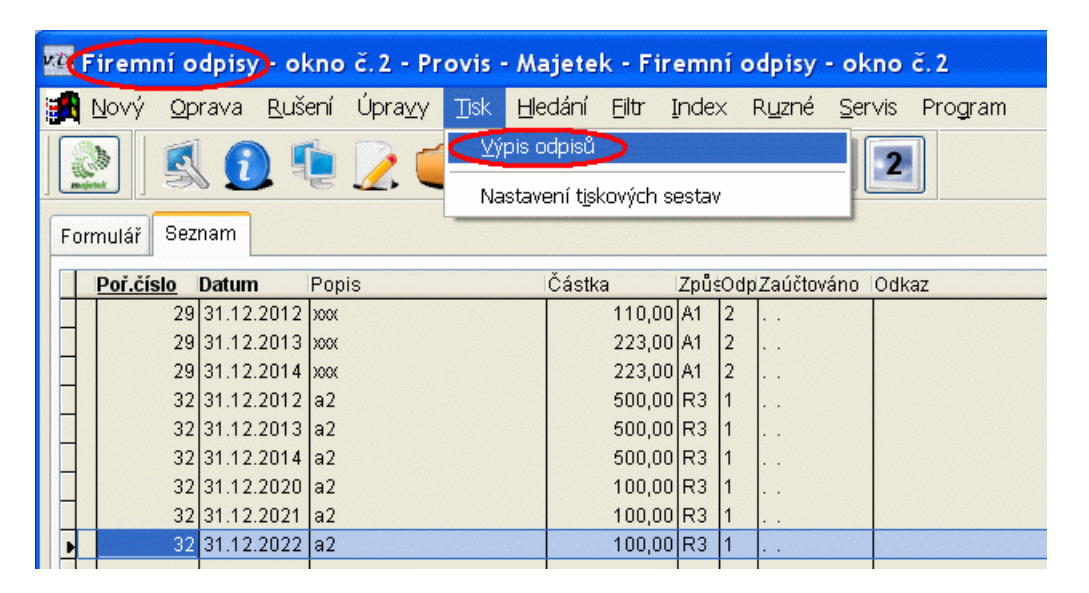